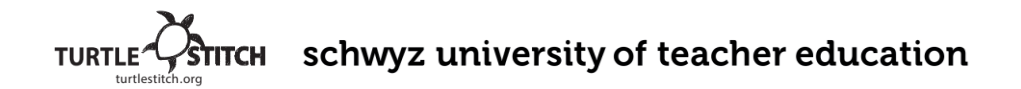

## **Project Name: "Flower" This is my TurtleStitch code:**

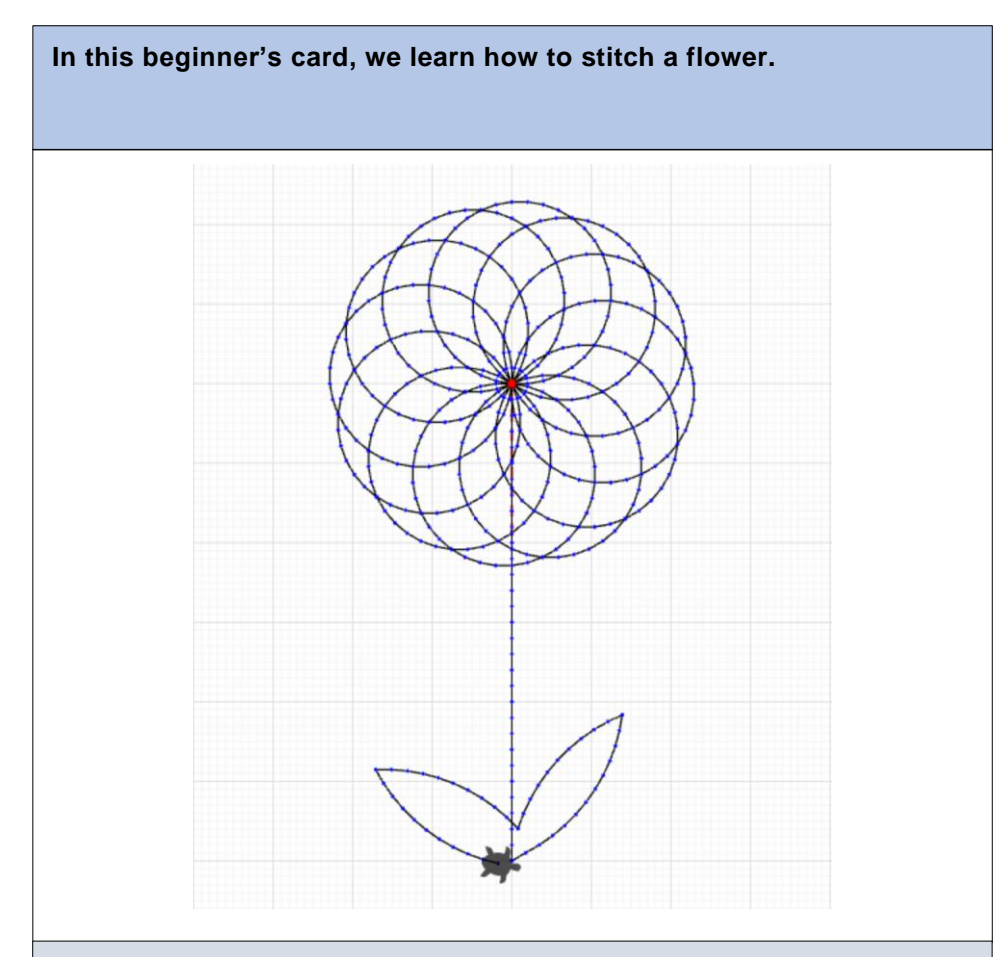

## **What is special about my project?**

I liked that we could develop a project of our own. There was nothing really difficult about it.

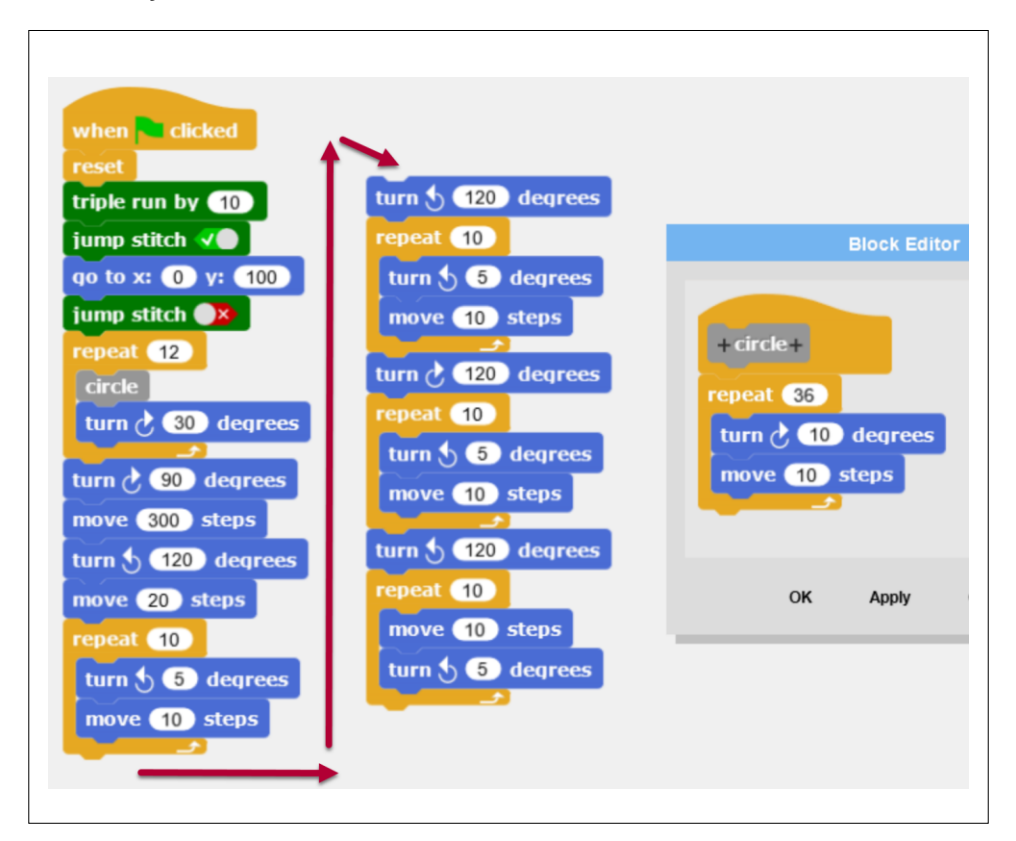

## **Description of your code:**

- 1. Start: I start the program when I click on this block.
- 2. Triple run: The stitch I chose for the stitching machine.
- 3. Jump stitch: The needle does not stitch from here...
- 4. Go to: ... and jumps to the defined position
- 5. Create circles: I stitch 12 circles, using a 30° offset to arrange the circles in a blossom form
- 6. Create the stem: The following blocks stitch the stem
- 7. Stitch the leaves